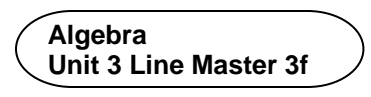

## **Answers**

- 1. Volume:  $331.6625$  cm<sup>3</sup>; label area:  $204.1$  cm<sup>2</sup>; design cost: \$306.15
- 2. a) The jars have similar volumes. To the nearest cubic centimetre, the volume of the first jar is 593  $\text{cm}^3$  and the volume of the second jar is 580  $\text{cm}^3$ .
	- b) The first jar; to the nearest cent, the label design cost for the first jar is \$256.22 and the label design cost for the second jar is \$296.26.
- 3. In the main program, I would set the **pricePerSquareCM** variable to 1.25 instead of 1.5.
- 4. Sample answer:

The first part of the subprogram **collectInfo** would change to

ask for the container radius

In the subprogram **calculateVolume**, I would delete the line that determines the radius.

I would change the subprogram **calculateLabelArea**, like this:

```
subprogram calculateLabelArea
    labelArea = 2 * pi * radius * labelHeight
display labelArea
```
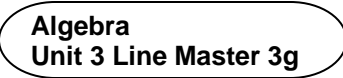

 **Answers** (cont'd)

- 5. Sample answer:
	- a) I would create a new variable for the surface area of the top, called **topSA**.

 In the pseudocode, I would add a new subprogram called **calculateTopSA**:

```
subprogram calculateTopSA
  topSA = pi * radius * radius
  display topSA
```
In the program, it would look like this:

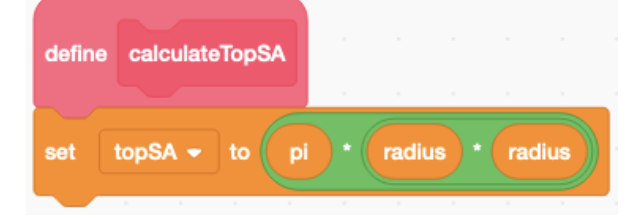

 b) I would create a new variable for the cost to design the sticker, called **topStickerCost**.

In the pseudocode, I would add a new subprogram called **calculateTopStickerCost**:

```
subprogram calculateTopStickerCost
  topStickerCost = pricePerSquareCM * topSA
  display topStickerCost
```
In the program, it would look like this:

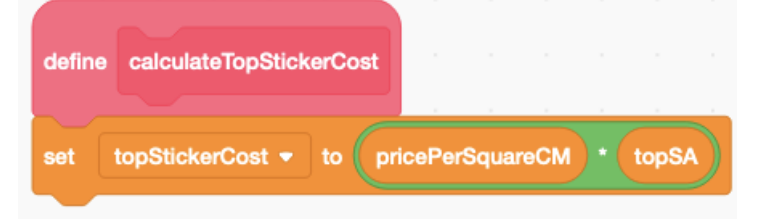

Name\_\_\_\_\_\_\_\_\_\_\_\_\_\_\_\_\_\_\_\_\_\_\_\_\_\_\_\_\_\_\_\_\_\_\_\_\_\_ Date\_\_\_\_\_\_\_\_\_\_\_\_\_\_\_\_\_\_\_\_\_\_\_\_\_ **Algebra** 

## **Answers** (cont'd)

## **Extensions:**

Sample answers:

**Unit 3 Line Master 3h**

• Below the stage, I selected **Show** to have the sprite appear, made the size 40, and dragged the sprite to the lower left corner of the stage.

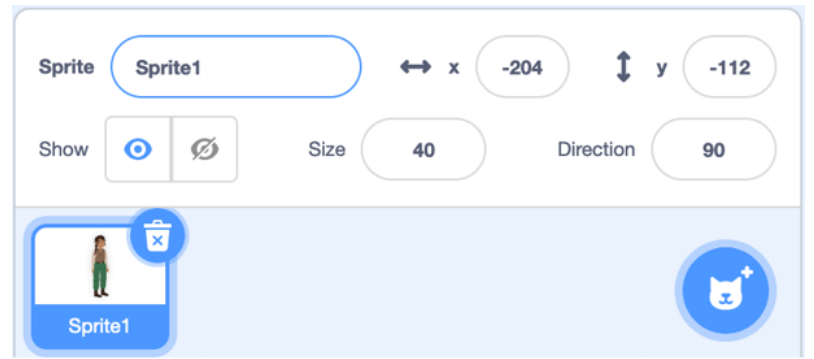

Then, at the end of the main program, I added a block that made the sprite announce what the design cost was.

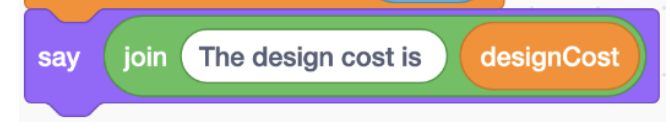

• I added a block to the end of the label design cost subprogram. The new block multiplies the **designCost** variable by 100, rounds it, then divides by 100. The block looks like this:

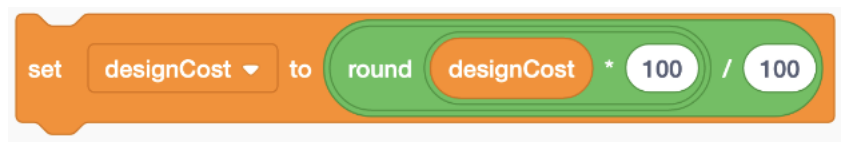

• Samples using grocery items will vary.

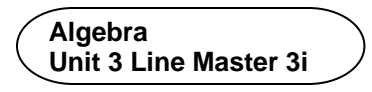

 **Answers** (cont'd)

• Sample program based on modifying Yindi's program. For this sample, an image was added to help clients visualize the box and which face will be considered the base.

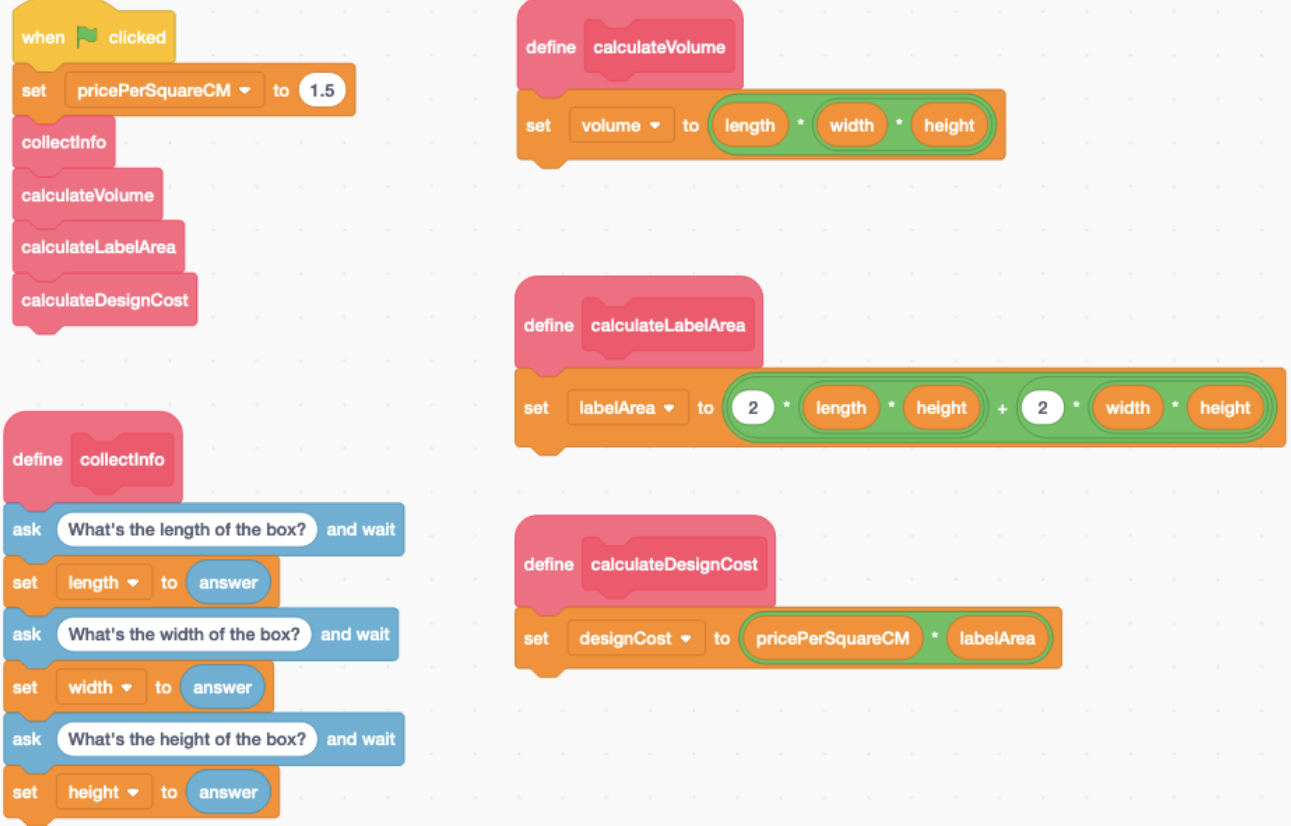

## Output for box with length 6 cm, width 4 cm, and height 8.5 cm.

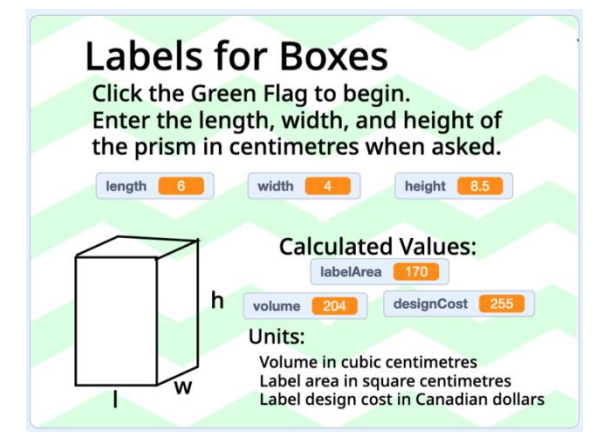